Guía de inicio rápido

Sambungkan papan ketik dan mouse Conecte el teclado y el mouse

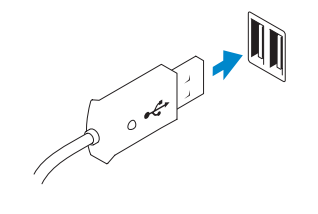

# 3 Connect the display

Sambungkan kabel jaringan (opsional) Conecte el cable de red (opcional)

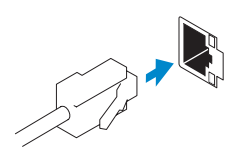

## Connect the keyboard and mouse 1

# Connect the power cable on your computer 3 4 6 Finish Windows setup and display

Sambungkan kabel daya yang ada di komputer dan display Anda Conecte el cable de alimentación a su pantalla y equipo

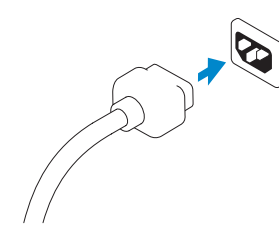

# 5 Turn on your computer and display

Sambungkan display Conecte la pantalla

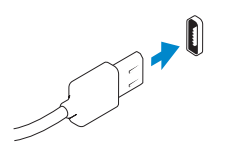

Selesaikan pengaturan Windows | Finalice la configuración de Windows

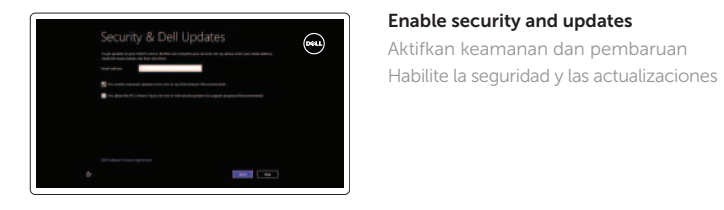

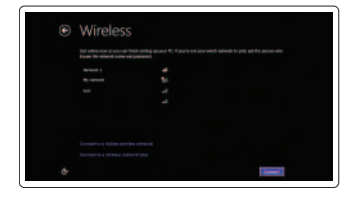

- **CATATAN:** Jika Anda memesan komputer dengan kartu grafis diskret, sambungkan display ke kartu grafis diskret.
- **ANOTA:** Si ordenó su equipo con una tarjeta de gráficos discretos, conecte la pantalla a la tarjeta de gráficos discretos.

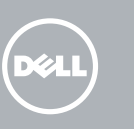

### Log in to your Microsoft account or create a local account

Masuk ke akun Micorsoft Anda atau buat akun lokal Inicie sesión en la cuenta de Microsoft o cree una cuenta local

Connect to your network

Sambungkan ke jaringan Anda Conéctese a la red

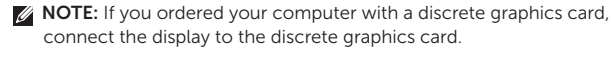

### Explore resources

Jelajahi sumber daya | Explore los recursos

### Help and Tips

Bantuan dan Tips | Ayuda y sugerencias

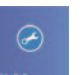

 $\vert \vert$  ?

My Dell

# Dell Saya | Mi Dell

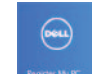

### Register your computer

Daftarkan komputer Anda | Registre su equipo

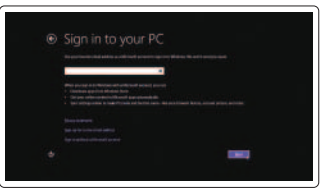

Hidupkan komputer dan display Active el equipo y la pantalla

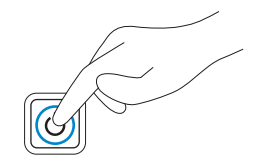

DisplayPort Connector

Konektor DisplayPort Conector DisplayPort

Or | Atau | O

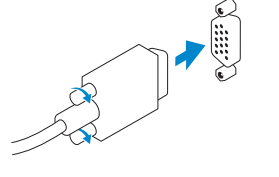

VGA Connector Konektor VGA Conector VGA

### 2 Connect the network cable (optional)

# **OPTIPLEX 3020**

# Quick Start Guide

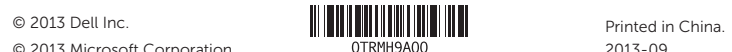

Product support and manuals Dukungan produk dan manual produk Soporte del producto y manuales

dell.com/support dell.com/support/manuals dell.com/windows8

Contact Dell Hubungi Dell Póngase en contacto con Dell

dell.com/contactdell

- Fitur | Funciones 1. Power button/Power light
	- 2. Optical-drive/hard-drive bay
	- 3. Microphone connector
	- 4. Headphone connector
	- 5. Hard-drive activity light
	- 6. Power-supply diagnostic light
	- 7. Power-supply diagnostic button
	- 8. Power cable connector
	- 9. Network connector
	- 10. USB 2.0 connector
	- 11. USB 3.0 connector
	- 12. DisplayPort connector
	- 13. VGA connector
	- 14. Line-in/microphone connector
	- 15. Line-out connector
	- 16. Expansion card slots
	- 17. Security cable slot
	- 18. Padlock ring

Regulatory and safety Regulasi dan keselamatan Normativa y seguridad

dell.com/regulatory\_compliance

Regulatory model and type Model dan jenis regulasi Modelo y tipo normativo

D15M, D08S D15M001, D08S001

### Computer model

Model komputer Modelo de equipo Optiplex 3020

Features

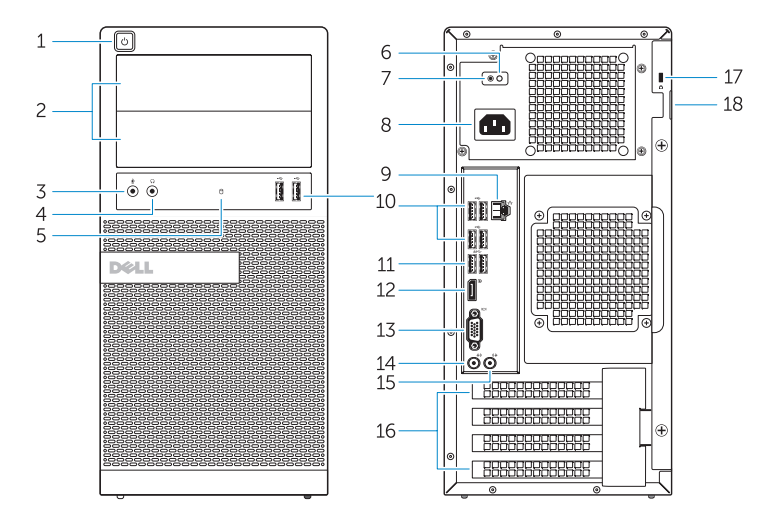

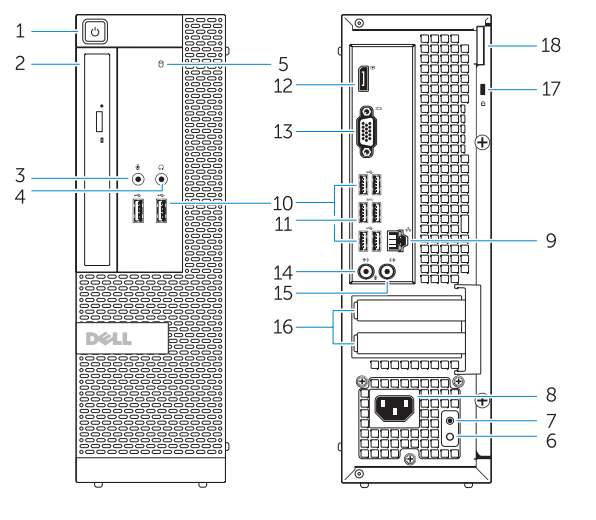

- 1. Tombol daya/Lampu daya
- 2. Bay drive-optis/hard-drive
- 3. Konektor mikrofon
- 4. Konektor headphone
- 5. Lampu aktivitas hard disk
- 6. Lampu diagnostik catu daya
- 7. Tombol diagnostik catu daya
- 8. Konektor kabel daya
- 9. Konektor jaringan
- 10. Konektor USB 2.0
- 11. Konektor USB 3.0
- 12. Konektor DisplayPort
- 13. Konektor VGA
- 14. Konektor kabel input/mikrofon
- 15. Konektor kabel output
- 16. Slot kartu ekspansi
- 17. Slot kabel keamanan
- 18. Ring pengunci
- 1. Botón de alimentación/Luz de alimentación 2. Unidad óptica/bahía de unidad de disco duro 3. Conector para micrófono 4. Conector para auriculares 5. Indicador luminoso de actividad de la unidad del disco duro
- 6. Luz de diagnóstico del suministro de energía
- 7. Botón de diagnóstico del suministro de energía
- 8. Conector del cable de alimentación
- 9. Conector de red
- 10. Conector USB 2.0
- 11. Conector USB 3.0
- 12. Conector DisplayPort
- 13. Conector VGA
- 14. Conector del micrófono/línea de entrada
- 15. Conector de línea de salida
- 16. Ranuras para tarietas de expansión
- 17. Ranura para cable de seguridad
- 18. Anillo del candado

OptiPlex 3020 MT Optiplex 3020 SFF